#### **EL Data Recorder 56813500**

Copyright ©2003 Slope Indicator Company. All Rights Reserved.

This equipment should be installed, maintained, and operated by technically qualified personnel. Any errors or omissions in data, or the interpretation of data, are not the responsibility of Slope Indicator Company. The information herein is subject to change without notification.

This document contains information that is proprietary to Slope Indicator company and is subject to return upon request. It is transmitted for the sole purpose of aiding the transaction of business between Slope Indicator Company and the recipient. All information, data, designs, and drawings contained herein are proprietary to and the property of Slope Indicator Company, and may not be reproduced or copied in any form, by photocopy or any other means, including disclosure to outside parties, directly or indirectly, without permission in writing from Slope Indicator Company.

#### *SLOPE INDICATOR*

12123 Harbour Reach Drive Mukilteo, Washington, USA, 98275 Tel: 425-493-6200 Fax: 425-493-6250 E-mail: solutions@slope.com Website: www.slopeindicator.com

#### **Contents**

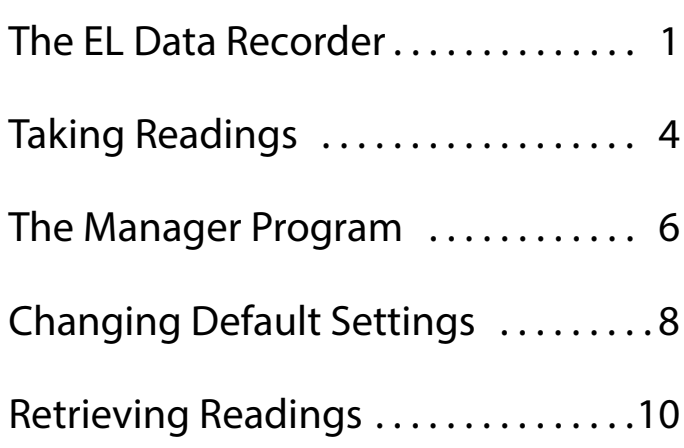

## The EL Data Recorder

Introduction The EL Data Recorder works with Slope Indicator's EL SC sensors. The EL Data Recorder Manager program, supplied on a Resource CD with the Recorder, is used to transfer readings from the Recorder to a PC.

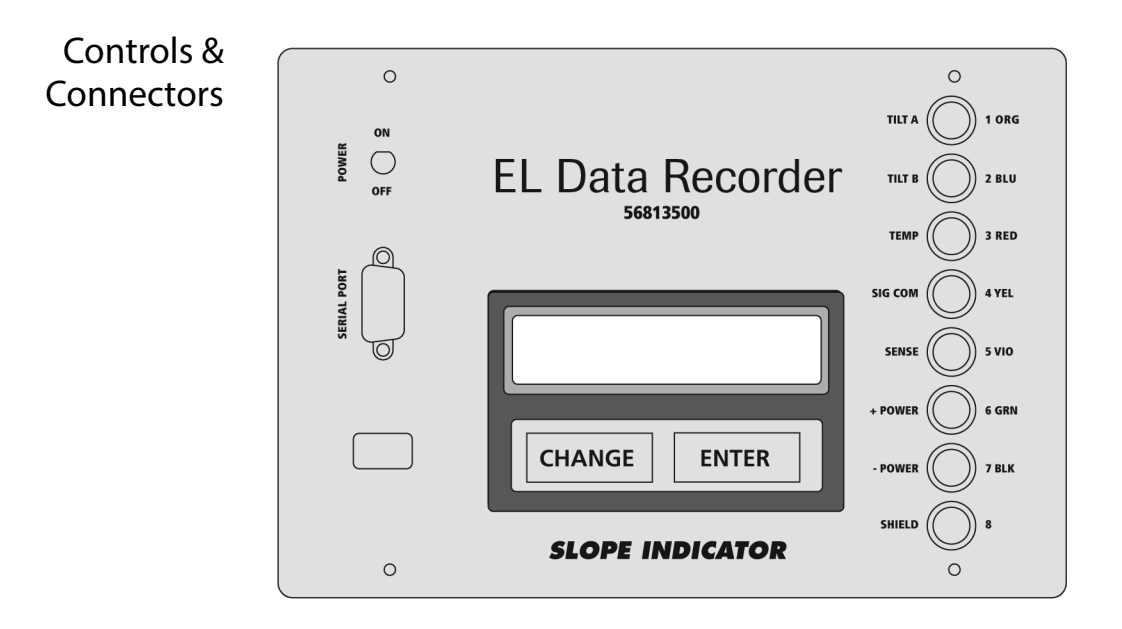

Power Switch The power switch turns power on and off.

The Recorder goes into standby mode if no key is pressed for a period of time. To restore full power, press any key, or switch the Recorder off and on. When you are finished taking readings, always switch the recorder off.

Serial Port and Interface Cable The serial port is used for communication with a PC. Use the supplied serial interface cable to connect the serial port on the Recorder to the serial port on your computer. Some laptops have only USB ports. In that case, you will need a USB/Serial adapter.

> The cable is a standard "modem" cable. If you lose yours, you can find a replacement at any computer supply store. Ask for a "modem cable" with male and female DB9 connectors. Slope Indicator's part number for the cable is 50306869.

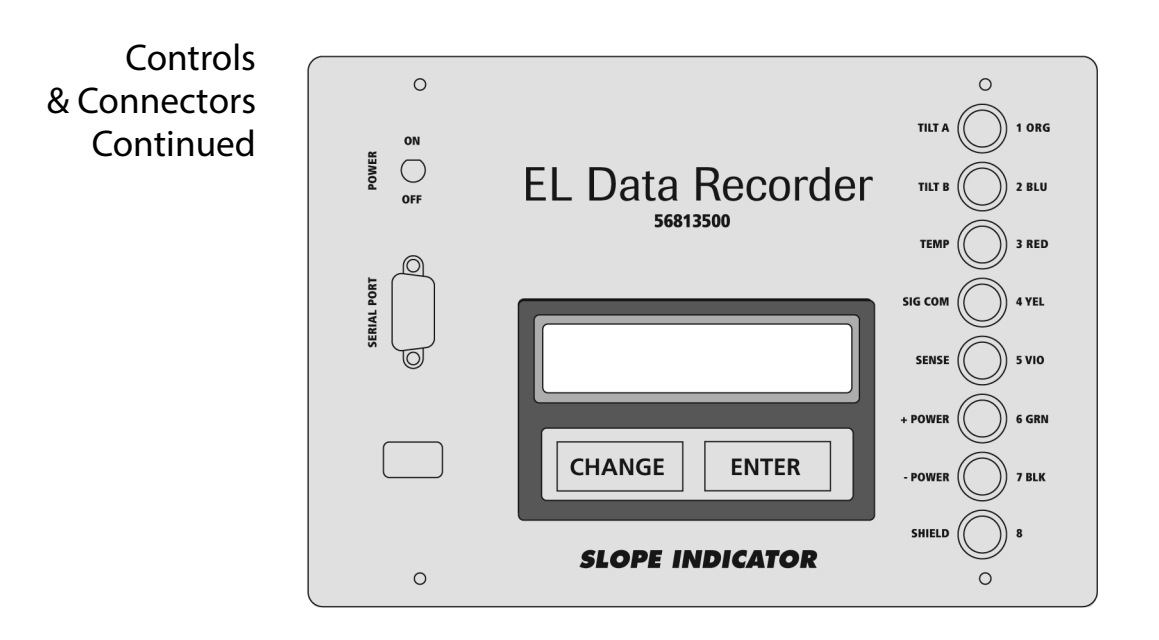

Binding Posts Connect signal cable from the sensor directly to the binding posts on the right side of the front panel. The table below shows the wire colors for Slope Indicator's standard signal cable. If you have a uniaxial sensor, no connection is made to Tilt B.

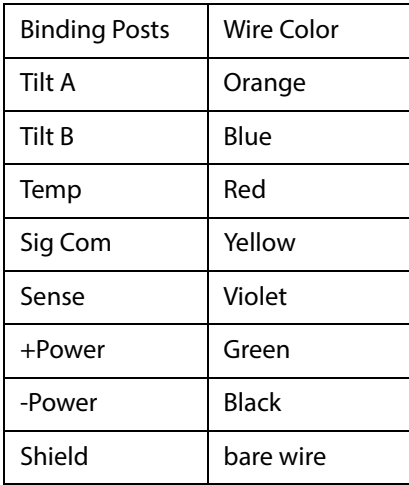

Keypad and Display The Recorder is controlled by two keys: Change and Enter.

Change The Change key displays different options. Options are identified by a prompt and a colon. For example, one option is sensor type. The Recorder displays: Type: Unixial. If you press the Change key, the Recorder will display Type: Biaxial.

Enter The Enter key accepts the option that is currently displayed. It is also used to record readings.

- Batteries The Data Recorder requires three D-cell alkaline batteries. The Recorder displays battery voltage when you switch it on. Replace the batteries when voltage falls below 3.6V.
	- **1.** Remove the four screws from the panel.
	- **2.** Place your hand on the panel, then turn the Recorder over, so that the panel drops out of the box to rest on your hand.
	- **3.** Pull the battery tube from its retaining clips and replace the batteries.
	- **4.** Check the orientation of the battery tube (the + terminal is red) and press the tube into the retaining clips.
	- **5.** Replace the panel and screws. The panel is a tight fit. The photo below shows the easiest way to fit it into the box.

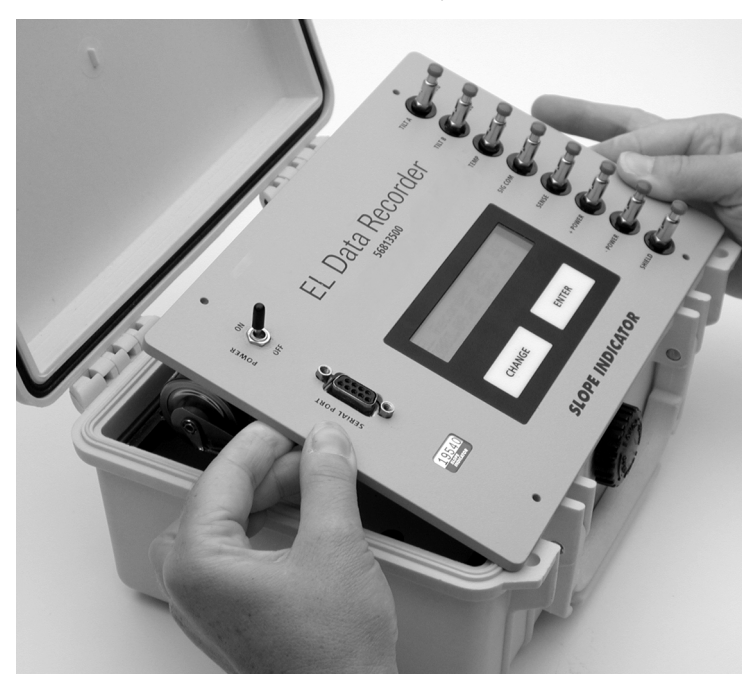

# Taking Readings

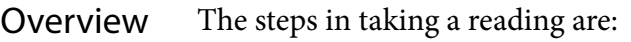

- **1.** Connect sensor signal cable to the recorder.
- **2.** Choose uniaxial or biaxial.
- **3.** Observe the reading.
- **4.** Record the reading.

Connect Signal Cable Connect signal cable from the sensor to the binding posts on the front panel. The outer jacket of the cable must be stripped back about 75 mm (3") so that wires are long enough to connect to the posts. The table below shows wire colors for Slope Indicator's standard signal cable. The blue wire is not used with uniaxial sensors.

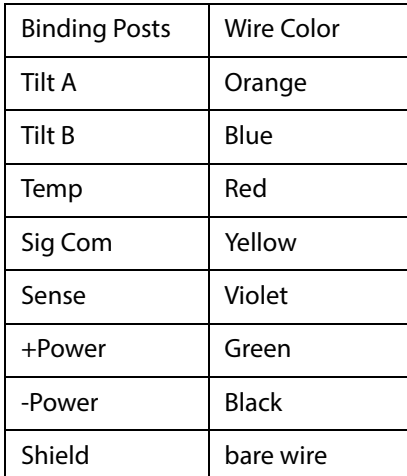

Choose Type Switch on the Recorder and press Enter. At the Type prompt, select the type of sensor that you have. Press Enter to select the option that is displayed.

Pressing the Change key will display:

- Uniaxial
- Biaxial
- Multiplexed (See Appendix A for more information).

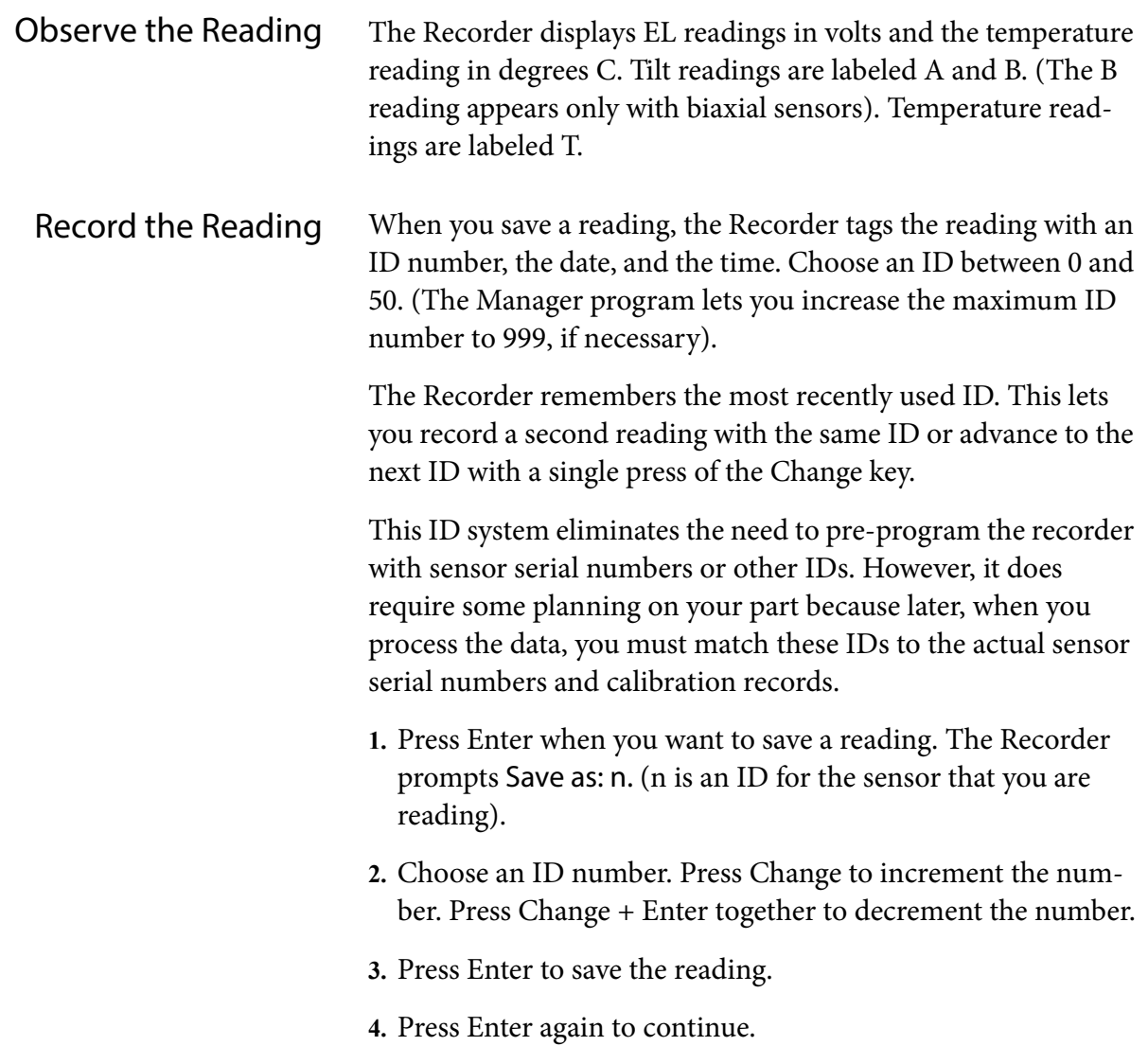

## The Manager Program

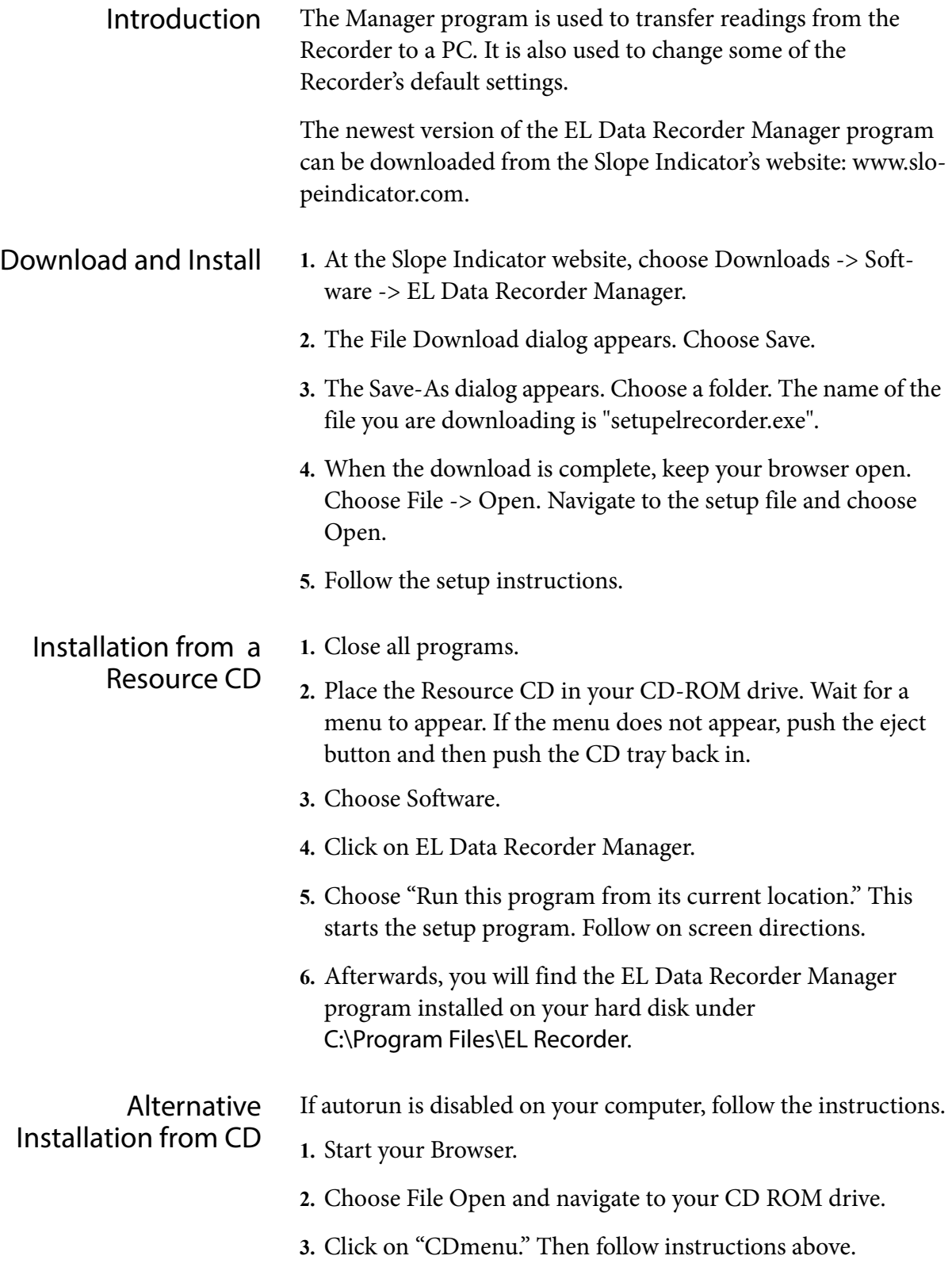

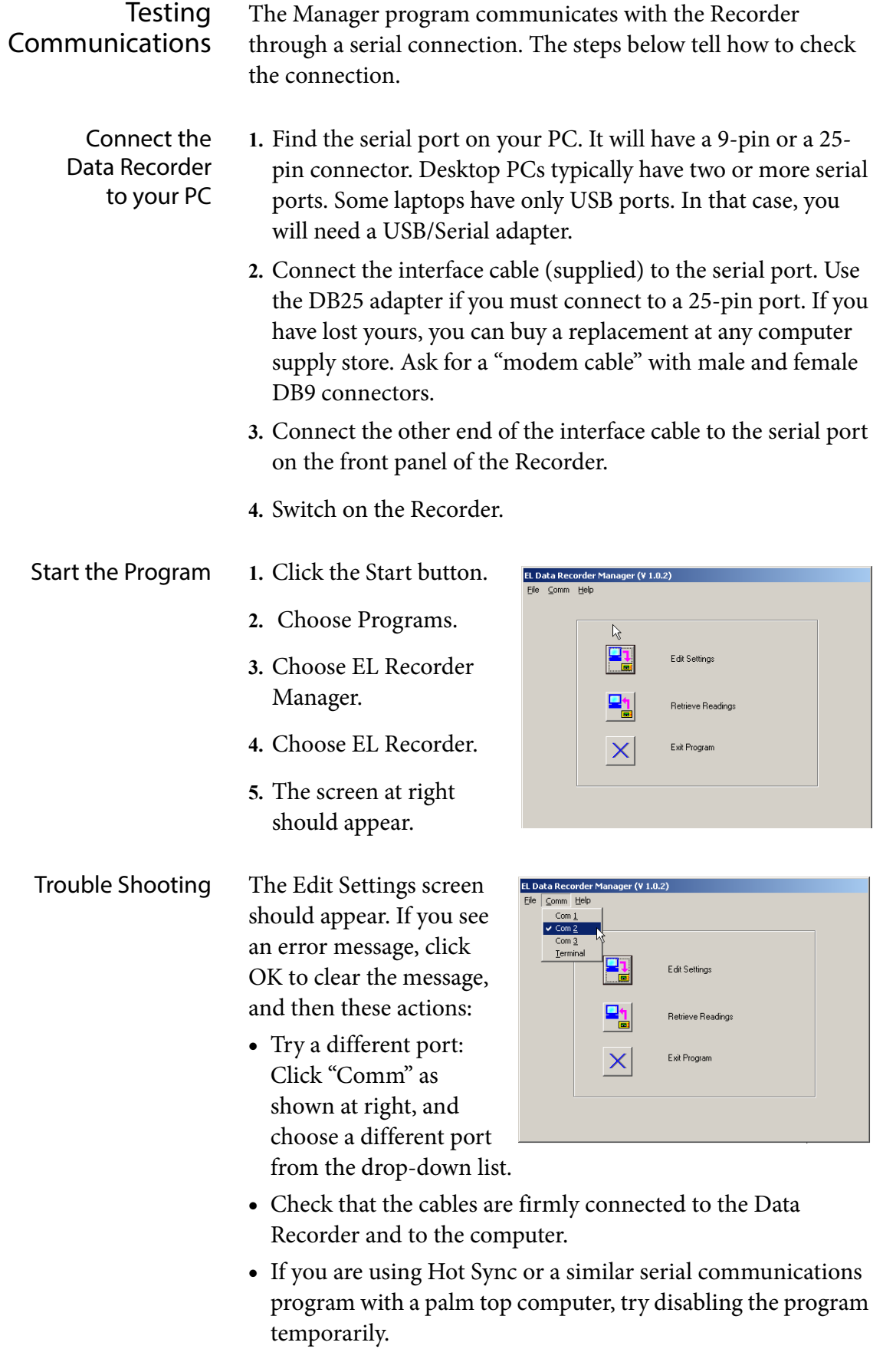

# Changing Default Settings

- Edit Settings The Manager program lets you edit some of the Recorder's default settings. The most important of these is the Recorder's clock, since it is used to time-stamp recorded readings.
	- **1.** Connect the Recorder to your PC.
	- **2.** Start the Manager Program.
	- **3.** Click on the "Edit Settings" button. An information screen appears. The settings are explained below.

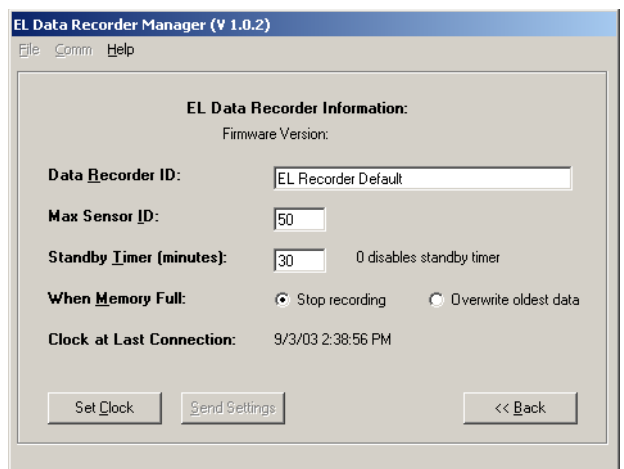

- Data Recorder ID Enter an identifier for the Recorder. This ID does not appear in the data file.
	- Max Sensor ID Enter a number between 1 and 999.
- Standby\_Timer Enter the number of minutes the recorder should wait before entering the low power standby mode. Note that the standby mode still requires power, so when you are finished taking readings, always switch the Recorder off.
- When Memory Full You can record more than 5000 readings before memory is full, so this parameter is not critical.

When "stop recording" is selected, the Recorder will record readings until its memory is full and will then stop and wait for you to retrieve the readings. No readings are overwritten.

When "Overwrite oldest data" is selected, the Recorder will store readings normally until memory is full. Then it will continue to record new readings by overwriting the earliest readings.

Clock at Last Connection This field shows what time you connected the Recorder to your PC. It does not monitor the Recorder's clock in real time.

- Set Clock **1.** To reset the Recorder's clock, click the "Set Clock" button.
	- **2.** Then click the "Match Computer" button to synchronize the

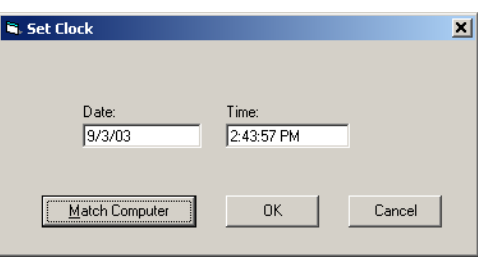

Recorder's clock with your computer's clock.

To set a different time, click in the date and time fields, type in values, and click OK. The date display format in the dialog is controlled by the short date setting in Windows (Control Panel > Regional Settings > Date).

# Retrieving Readings

- Retrieve Readings **1.** Connect the Data Recorder to your PC.
	- **2.** Start the Manager program.
	- **3.** Choose Retrieve Readings.

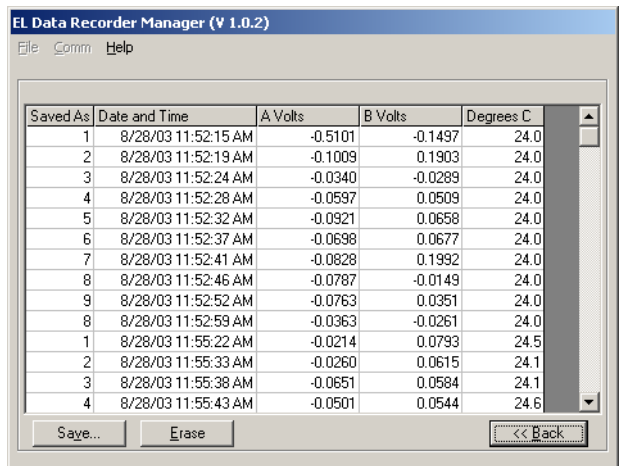

Save Readings **4.** Click the Save button. The Save As dialog appears. Specify a location and file name. Then click the save button.

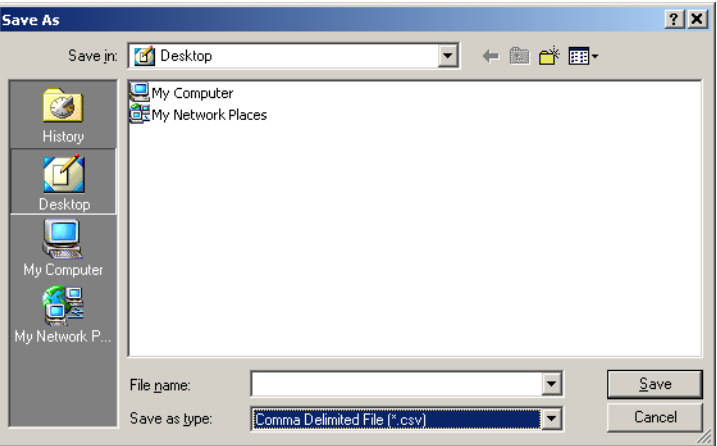

Clear Memory Click the Erase button to clear the Recorder's memory.

Data Format Data is stored in a CSV file (a text file with comma-separated values), ready for import into a spreadsheet. Each line of data has the following fields: ID, Date & Time, Tilt A, TiltB, Temp. The TiltB field contains a zero when uniaxial sensors are read.